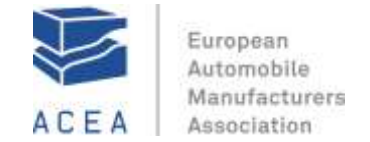

# **CONFERENCE CALLS**

# **To join the meeting by phone as participant, please follow instructions:**

- dial the city dial-in number closest to you
- dial the Meeting Number  $*$  754541 $*$  (preceded and followed by  $*$  sign)
- press  $*g*$  before hanging up the phone

## **To join the web meeting as participant, please follow instructions:**

- go t[o http://www.intercalleurope.com/genesys/go/](http://www.intercalleurope.com/genesys/go/)
- on the top right corner of the screen choose
- "start or join a meeting as Participant"
- introduce the Moderator's Meeting Number (754541)
- identify yourself

## **To become a Presenter**

If you would like to become a "Presenter" (to present materials directly from your computer), you need to have the "Conference Manager" Software installed. On the main page click the button "download"

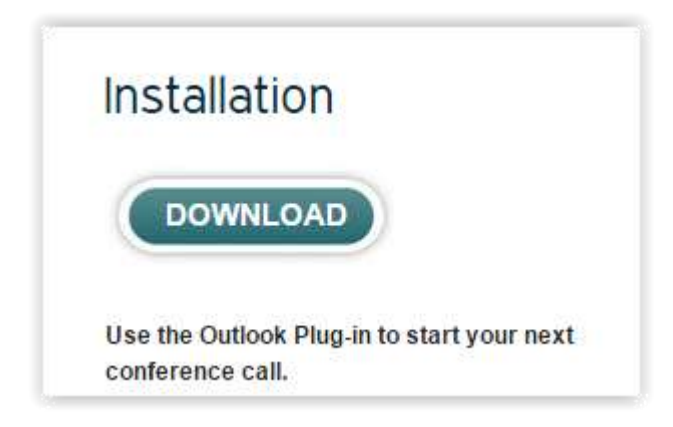

For helpdesk support dial \*10\* during a meeting.

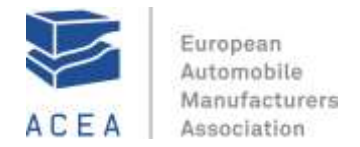

# **Local Connect dial-in numbers:**

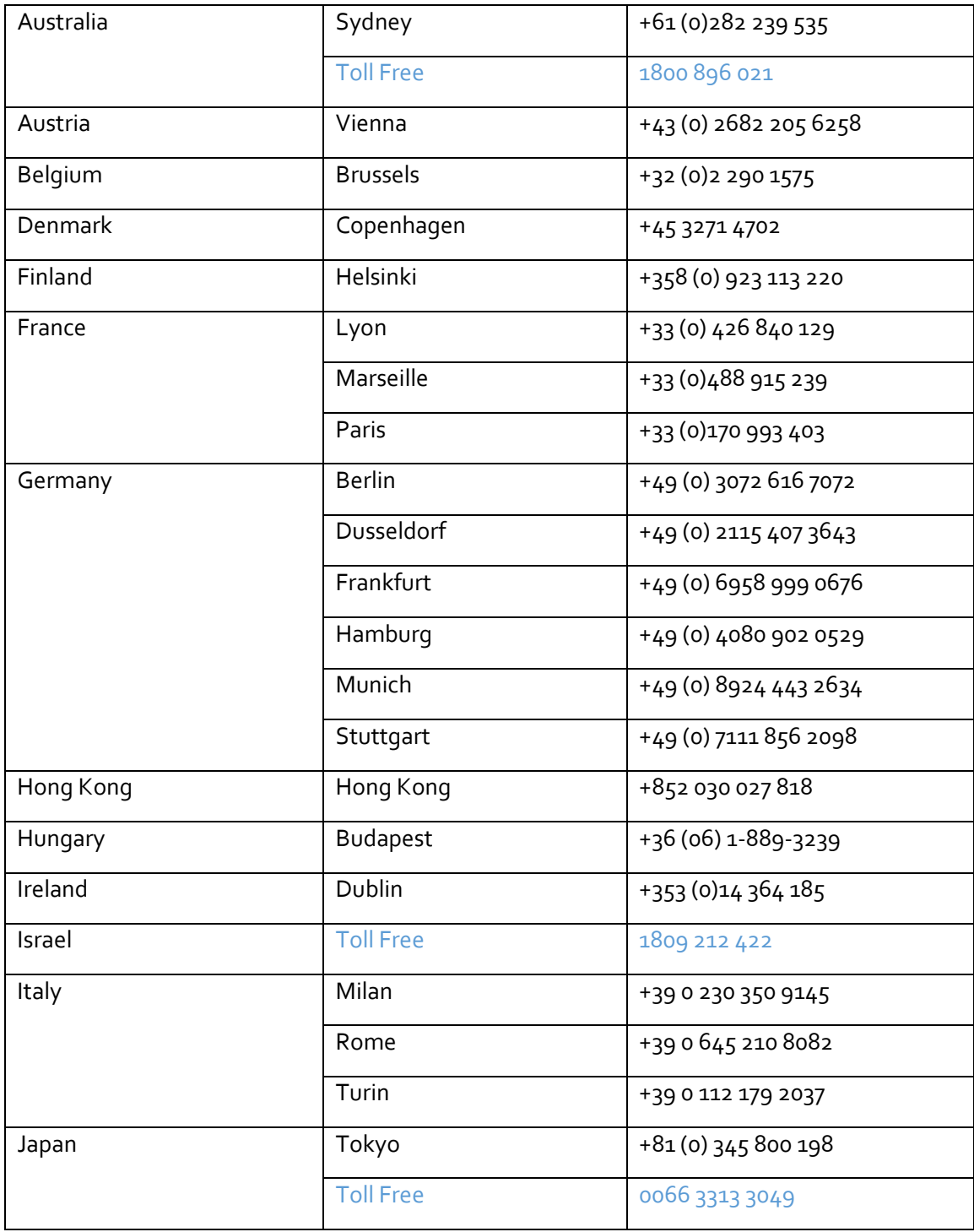

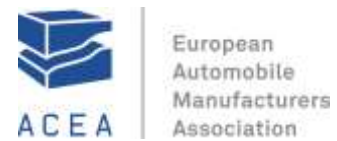

Luxembourg | Luxemburg City | +352 2700 07 34 51 Malaysia | Kuala Lumpur | +60 (0)377 124 462 Netherlands | Amsterdam | +31 (0)207 965 090 New Zealand 1.0 | Auckland 1.464 (0) 919 2410 Norway  $\Big|$  Oslo  $+47 2150 1279$ Poland Toll Free 0080 0121 3132 Portugal Toll Free 800 780 504 Russian Federation Toll Free 81080 02312 4011 Singapore Singapore +65 6823 2180 South Korea <br>
Seoul +82 (0)234 831 062 Spain Barcelona +34 93 492 3042 Madrid  $+34917889586$ Sweden <br>
Stockholm 1+46 (0)850 520 208 Switzerland | Geneva | +41 (0)225 927 056 United Kingdom  $\vert$  Birmingham  $\vert +44$  (0) 121 260 4518  $\left| +44 (0) \right|$  207 153 2087 Manchester  $+44$  (0)  $161 250 0318$ United States | International | +1 334 420 5610 United States & Canada Toll Free 1866 939 9080

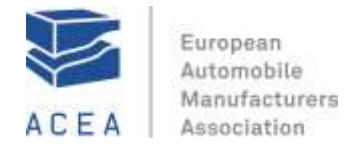

# **Troubleshooting**

#### Scenario:

As a User, I start Internet Explorer 11 and go to <http://www.intercalleurope.com/genesys/go/> and click "Participant" in order to participate into a meeting.

## Problem:

Once logged in with the Meeting Room number, the loading of Meeting Center blocks at 30%. Remark**:** The problem only exists with Internet Explorer 11.

## Solutions:

- 1. Use another browser, if possible.
- 2. Follow the instructions below.

Apparently there is an issue (bug) with the Meeting Center software and Internet Explorer 11.

To solve the issue, one needs to add the following entries to the Compatibility View Settings

a. Click *Settings (the gear…) > Compatibility View Settings*

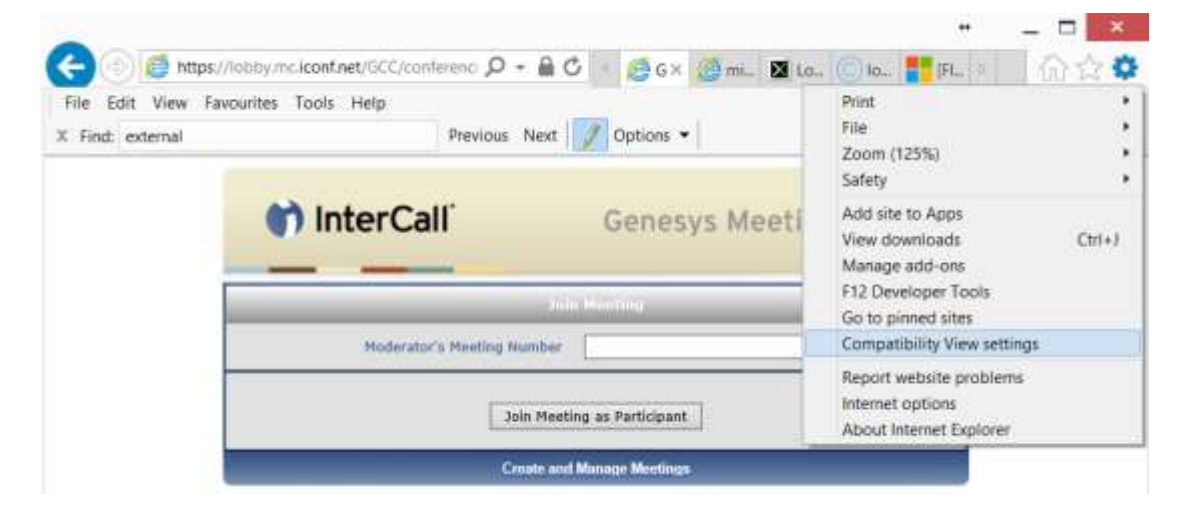

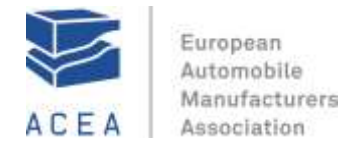

b. Add all entries as indicated below. To add an entry, *type* in a domain (e.g. *iconf.net*) and confirm by clicking *Add*

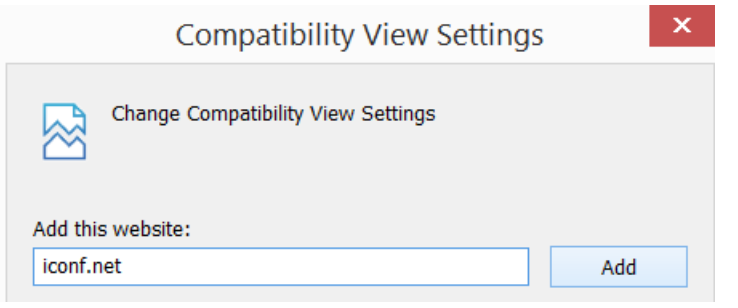

c. The complete list should look like this

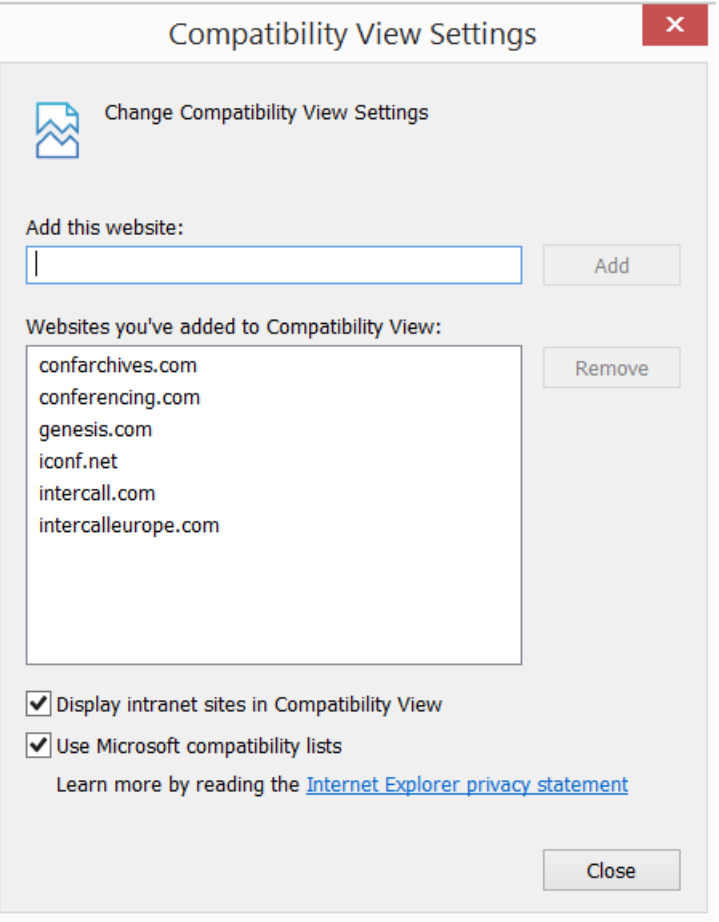

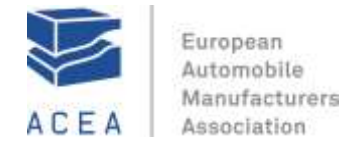

d. Refresh the page and continue your login

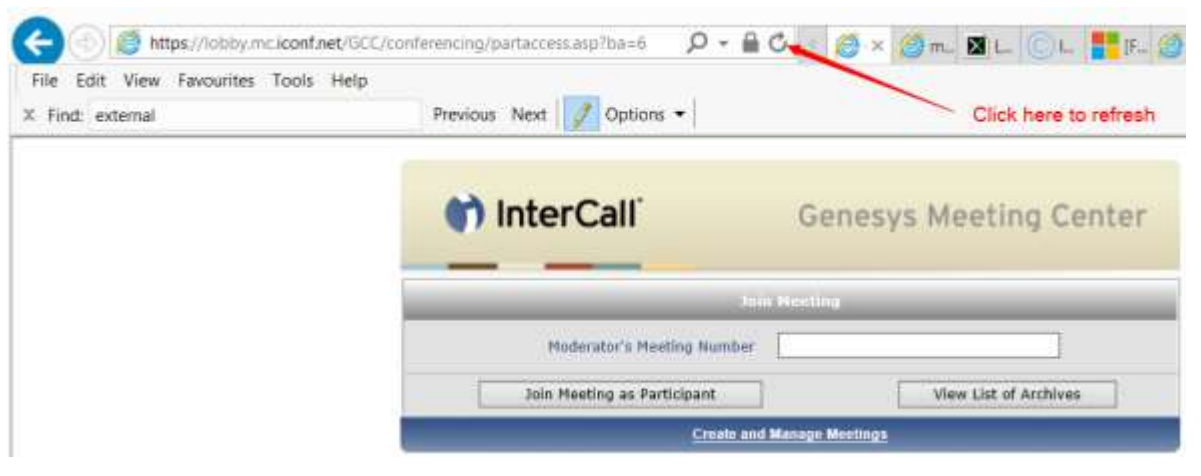